### **ClickOnce Technology for Browsers with Axiom**

#### New Microsoft Edge Chromium

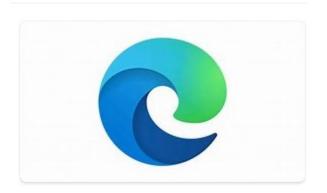

The new Microsoft Edge Chromium browser doesn't provide native support for ClickOnce as of version 81.0.416.6.

To enable ClickOnce support in Edge Chromium:

- 1. Enter *edge://flags* link in Edge Chromium browser.
- 2. Scroll down to ClickOnce Support setting and select 'Enable' from the dropdown list.
- 3. Restart the browser.

For other browsers:

To add the ClickOnce extension to Google Chrome browser or Mozilla Firefox browser, see instructions below.

#### **Google Chrome**

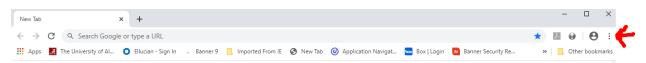

Choose the Ellipsis button to the far right of the address bar. Then – More tools. Then – Extensions.

| nported From IE 🔇 New Tab (           | 🕑 Application Navigat 🔤 Bo             | x   Login 🛛 🛛 Ban        | New tab<br>New window          |          | Ctrl+T<br>Ctrl+N |
|---------------------------------------|----------------------------------------|--------------------------|--------------------------------|----------|------------------|
|                                       |                                        |                          | New incognito w                | indow Ct | trl+Shift+N      |
|                                       |                                        |                          | History                        |          |                  |
|                                       |                                        |                          | Downloads                      |          | Ctrl+J           |
|                                       |                                        |                          | Bookmarks                      |          |                  |
| · · · · · · · · · · · · · · · · · · · |                                        |                          | Zoom                           | - 100% + | - 13             |
|                                       |                                        |                          | Print                          |          | Ctrl+P           |
|                                       |                                        |                          | Cast                           |          |                  |
|                                       |                                        |                          |                                |          |                  |
|                                       | 0-0- <                                 |                          | Find                           |          | Ctrl+F           |
|                                       | Save page as                           | Ctrl+S                   | Find<br>More tools             |          | Ctrl+F           |
| 9.                                    | Save page as<br>Create shortcut        | Ctrl+S                   |                                | Cut Cop  |                  |
| 9                                     |                                        | Ctrl+S<br>Ctrl+Shift+Del | More tools                     | Cut Cop  |                  |
|                                       | Create shortcut                        |                          | More tools<br>Edit             | Cut Cop  |                  |
| Jle or type a URL                     | Create shortcut<br>Clear browsing data |                          | More tools<br>Edit<br>Settings | Cut Cop  |                  |

Choose the main menu (hamburger or 3 lines).

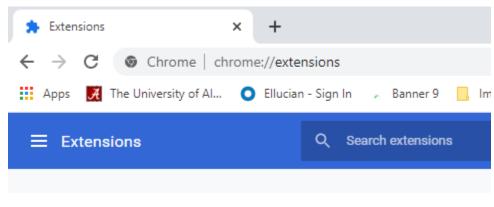

Navigate to Open Chrome Web Store.

| 🖈 Extensions 🗙 🗙                                          |
|-----------------------------------------------------------|
| $\leftrightarrow$ $\rightarrow$ C $\odot$ Chrome   chrome |
| 👖 Apps 🛛 🛃 The University of Al 🔾                         |
| Extensions                                                |
| Extensions                                                |
| Keyboard shortcuts                                        |
|                                                           |
|                                                           |
|                                                           |
|                                                           |
|                                                           |
|                                                           |
|                                                           |
|                                                           |
|                                                           |
|                                                           |
|                                                           |
| Open Chrome Web Store                                     |

| Extensions            | × 🔒 a           | hrome Web Store - ClickOnce 🛛 🗙 | +                                                                                                    |      |
|-----------------------|-----------------|---------------------------------|----------------------------------------------------------------------------------------------------|------|
| - > C 🔒 chrom         | .google.com/wel | bstore/search/ClickOnce?hl=en-  | JS                                                                                                    | ☆    |
| Apps 🛃 The University | of Al 🗿 Ellucia | an - Sign In 📡 Banner 9 📃 Im    | oorted From IE 🛭 S New Tab 🕜 Application Navigat 🔤 Box   Login 🙋 Banner Security Re                                  |      |
| 👗 chrome              | web store       |                                 |                                                                                                    |      |
| ClickOnce             | ×               | Extensions                      |                                                                                                    | Mor  |
| clickoncehelper       |                 | SP                              |                                                                                                    |      |
| clickoncesupport      |                 |                                 | Windows Remix ClickOnce Helper                                                                                       |      |
| clickoncefor chro     | ne              | 6                               | Offered by: windowsremix.com                                                                                         |      |
| clickoncelaunche      |                 |                                 | Enable ClickOnce support in Chrome <sup>™</sup> and Firefox <sup>™</sup> for Microsoft® Winc<br>★★★★ 44 Productivity | iows |
|                       | le              |                                 |                                                                                                    |      |

Search for ClickOnce. Choose the Windows Remix ClickOnce Helper by choosing Add to Chrome.

#### Mozilla Firefox - \*\*\*Unable to get this one to work.

For Firefox users, choose open menu (hamburger or 3 lines to the far right of the address bar).

| 🛃 The University of Alabama 🛛 🗙                                                   | +                      |     | - 0       | × |  |
|-----------------------------------------------------------------------------------|------------------------|-----|-----------|---|--|
| $\left( \leftarrow \right) \rightarrow$ C' $\bigtriangleup$                       | 0 🔒 https://www.ua.edu | ⊌ ☆ | \$ ∥\ 🗉 ⑧ | Ξ |  |
| 🌣 Most Visited 🕘 Getting Started 🕜 Banner 9 🔤 Box   Login 🔀 Banner ePrint Reports |                        |     |           |   |  |
|                                                                                   |                        |     |           |   |  |

Choose Add-ons from the menu.

|                       | - 0 X                             |
|-----------------------|-----------------------------------|
| ⊠ ☆                   | ☆   \ 🗉 🛎 📃                       |
|                       | Sign in to Firefox                |
|                       | Privacy Protections               |
|                       | Rew Window Ctrl+N                 |
|                       | ♥ New Private Window Ctrl+Shift+P |
| Careers myBama        | Restore Previous Session          |
| Re Republic           | Zoom – 100% + <b>z</b>            |
| pus Life Outread      | Edit 🔏 🔥 🖨                        |
|                       | Library >                         |
| A State of the second | -O Logins and Passwords           |
|                       | Add-ons Ctrl+Shift+A              |
|                       | 🗱 Options                         |
|                       | 🖌 Customize                       |
| 13 05 B               | Open File Ctrl+O                  |
|                       | Save Page As Ctrl+S               |
|                       | Print                             |
|                       | <b>Q</b> Find in This Page Ctrl+F |
|                       | More >                            |
|                       | Web Developer >                   |
|                       | 👬 What's New >                    |
|                       | ⑦ Help >                          |
|                       | Ctrl+Shift+Q                      |

Choose Extensions and search for ClickOnce.

| 🔀 The University of Alabama 🛛 🗙    | • Add-ons Manager 🛛 🗙 🔻 Search results for "clickonce" – 🗙 🕂              |          |
|------------------------------------|---------------------------------------------------------------------------|----------|
| (←) → ℃ ŵ                          | 😢 Firefox about:addons                                                    |          |
| 🌣 Most Visited 🤳 Getting Started 🥝 | Banner 9 🔤 Box   Login 🜐 Banner ePrint Reports                            |          |
|                                    | Find more extensions clickonce                                            | 8        |
| Recommendations                    | Manage Your Extensions                                                    | <b>☆</b> |
| 📩 Extensions                       |                                                                           |          |
| <b>Themes</b>                      | Disabled                                                                  |          |
| Plugins                            | Adobe Acrobat (disabled)<br>Convert current web page to an Adobe PDF file | 0        |
|                                    | Adobe Acrobat (disabled)                                                  | •        |

# Axiom Desktop Client downloads from browser instead of launching the client

### Summary

Microsoft Edge and Internet Explorer 11 (or higher) are the required browsers for installing and launching the Axiom Desktop Client (Excel Client or Windows Client). If you are using other browsers, such as Google Chrome or Mozilla Firefox, this process does not function as designed—instead of automatically installing and launching the client, you will be prompted to download the application. Using the required browsers, or installing ClickOnce extensions for Google Chrome and Mozilla Firefox, resolves this issue.

## Details

The Axiom Desktop Client uses <u>Microsoft</u> <u>ClickOnce</u> deployment technology to install and launch the application. Support for <u>ClickOnce</u> is built into Microsoft Internet Explorer and Edge (excluding the new Edge Chromium). Other browsers, such as Chrome or Firefox, do not natively support this technology. When using a browser that does not support ClickOnce, you will encounter issues when attempting to launch the Axiom Desktop Client. These issues can occur when performing the following tasks:

- Trying to install and/or launch the Axiom Excel Client or Axiom Windows Client from a browser that is not Internet Explorer or Edge
- Testing user security by logging in as another user from the Axiom Security Manager, when your default browser is not Internet Explorer or Edge
- Clicking on Axiom document links from a browser page, when your default browser is not Internet Explorer or Edge

Additionally, depending on your browser configuration, you may see warning messages such as the following example:

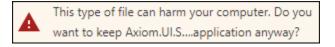

You can optionally install a ClickOnce extension for your chosen browser, which may allow that browser to perform the same ClickOnce activities as Microsoft Internet Explorer or Edge.

### Resolution

ClickOnce extensions can be downloaded and installed from the appropriate extension sites for Chrome and Firefox. Your Information Technology department may need to assist in this process.

**IMPORTANT:** The following links to ClickOnce extensions for Chrome and Firefox are provided as examples. Kaufman Hall does not officially support any particular ClickOnce extension. The ClickOnce extensions referenced below may or may not work for your organization, and may become unavailable or out-of-date at any time. The only officially supported way to install and/or launch the Axiom Desktop Client is by using Microsoft Edge or Microsoft Internet Explorer 11 (or higher).

#### Google Chrome

- Find ClickOnce extensions available in the <u>Chrome web store</u>.
- <u>More information</u> on installing and managing extensions in Chrome.

#### Mozilla Firefox

Find ClickOnce extensions available in the Firefox add-ons site.

• <u>More information</u> on installing and managing extensions in Firefox.

# Outcome

If a ClickOnce extension is installed and enabled for Chrome or Firefox, you should now be able to install and/or launch the Axiom Desktop Client using these browsers.